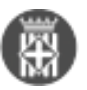

## **Android. Instal·lació i configuració de l'aplicació mòbil de signatura**

 Tipus: [1] Autor: [Càceres Alba, Dolors](https://setdiba.diba.cat/members/caceresam) [2] Creació: Publicat per [Dolors Càceres Alba](https://setdiba.diba.cat/members/caceresam) [2] el 01/04/2019 - 15:38 | Última modificació: 23/04/2024 - 08:37 **Categories:** Aplicació mòbil **Categories:** Manuals **Etiquetes:** firmadoc mobile **Etiquetes:** certificat **Etiquetes:** android [1 adjunt](https://setdiba.diba.cat/documents/android-instal-lacio-configuracio-de-laplicacio-mobil-de-signatura) [3]

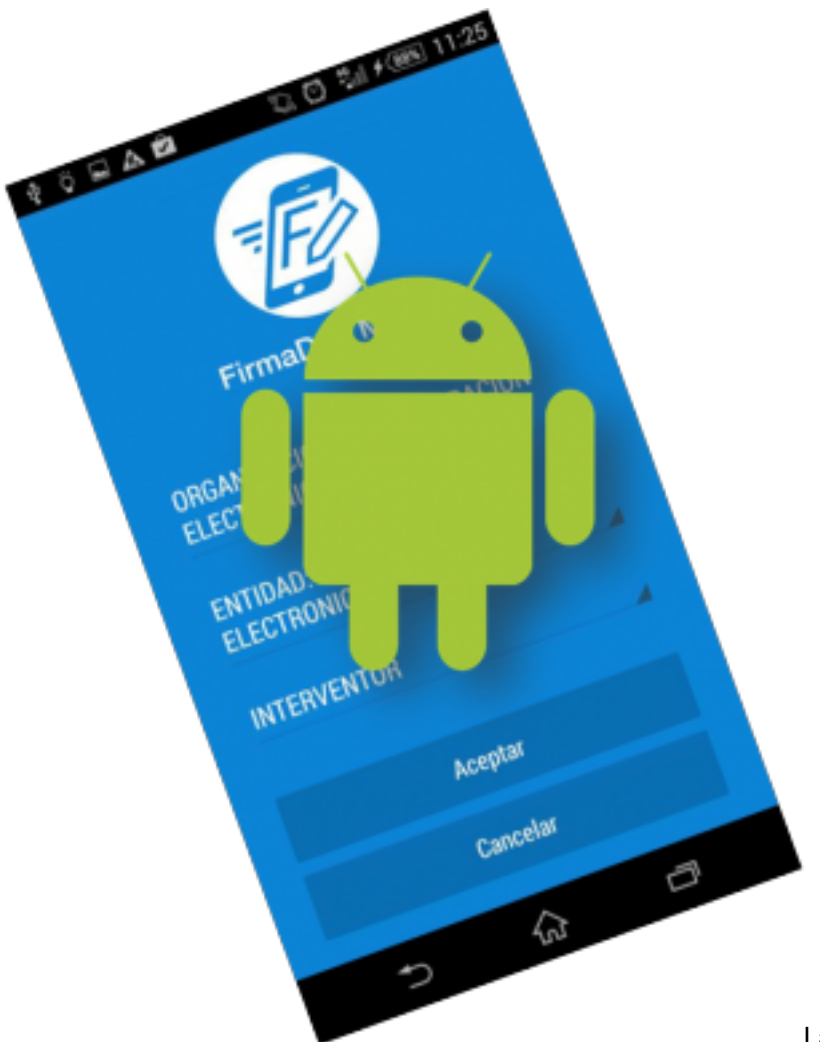

La signatura de documents es pot realitzar a

través de l'aplicació web (accedint des de l'SVUS), o bé utilitzant l'aplicació instal·lada en dispositius mòbils (telèfon mòbil o tauleta).

Per a poder signar des del dispositiu mòbil cal, d'una banda, que disposeu d'un certificat T-CAT P i, d'una altra que instal·leu i configureu correctament l'aplicació Firmadoc Mobile. Aquesta aplicació té versions per a IOS i per a Android.

Seguiu tots els passos que s'especifiquen en el document adjunt si disposeu d'un mòbil o tauleta Android.

Recordeu que si sou ajuntament SeTDIBA ja implantat, el servei de suport us pot atendre davant qualsevol dubte o incidència.

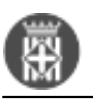

 $\overline{a}$ 

## MAN\_FDOCMOBILE USUARI ANDROID CAT\_05062019 (3.14 MB)

[4] **Categories:** Aplicació mòbil **Categories:** Manuals **Etiquetes:** firmadoc mobile **Etiquetes:** certificat **Etiquetes:** android

**URL d'origen:** <https://setdiba.diba.cat/documents/android-instal-lacio-configuracio-de-laplicacio-mobil-de-signatura>

## **Enllaços:**

- [1] https://setdiba.diba.cat/
- [2] https://setdiba.diba.cat/members/caceresam
- [3] https://setdiba.diba.cat/documents/android-instal-lacio-configuracio-de-laplicacio-mobil-de-signatura
- [4] https://setdiba.diba.cat/sites/setdiba.diba.cat/files/man\_fdocmobile\_usuari\_android\_cat\_05062019\_0.pdf
- [5] https://setdiba.diba.cat/node/93

<sup>• [5]</sup>